## **Technischer Ablauf Online-Kurs**

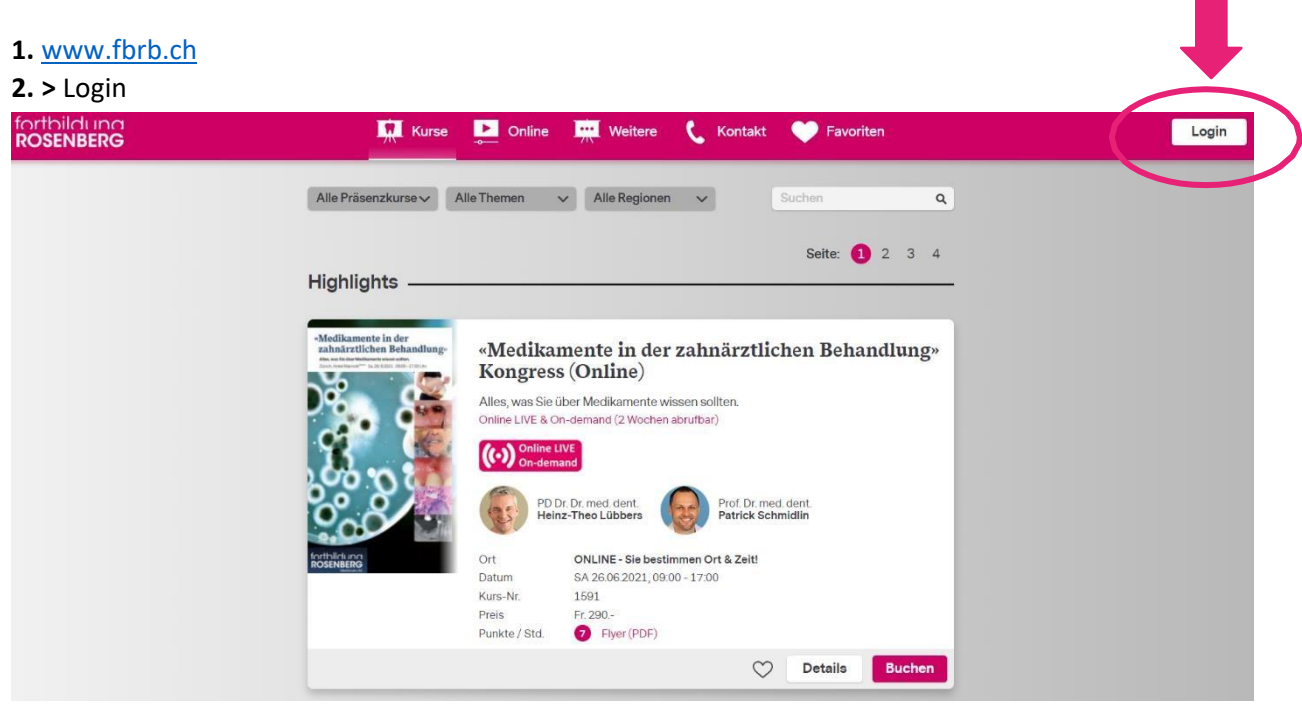

**3.** Geben Sie Ihre E-Mail Adresse/Kennwort ein

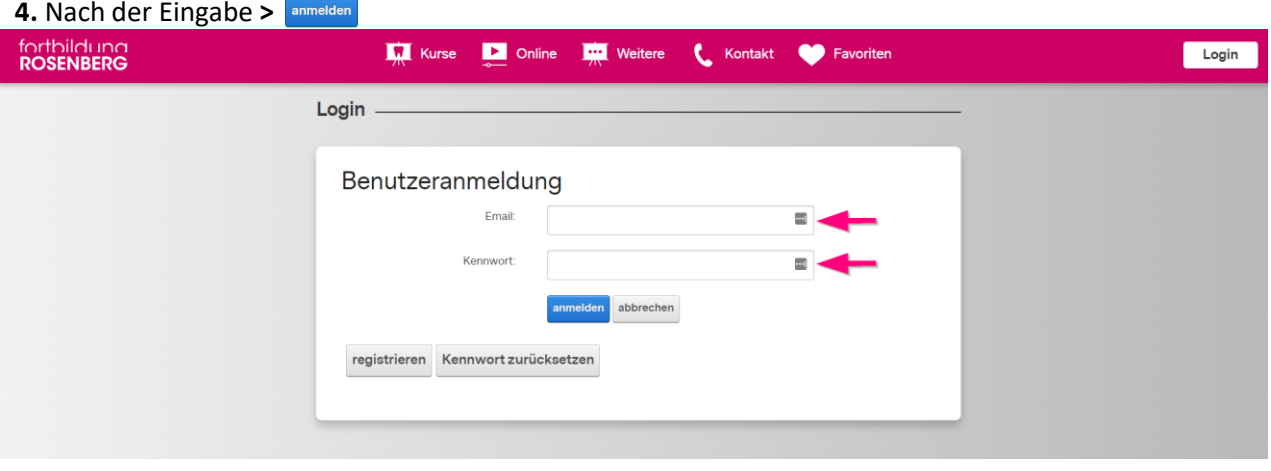

**5.** Kategorie **> Online** klicken Sie auf **> Meine Onlinekurse**

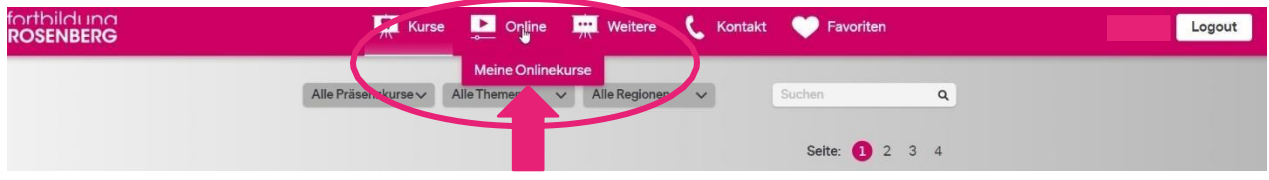

#### **6.** Hier sehen Sie Ihre gebuchten Onlinekurse

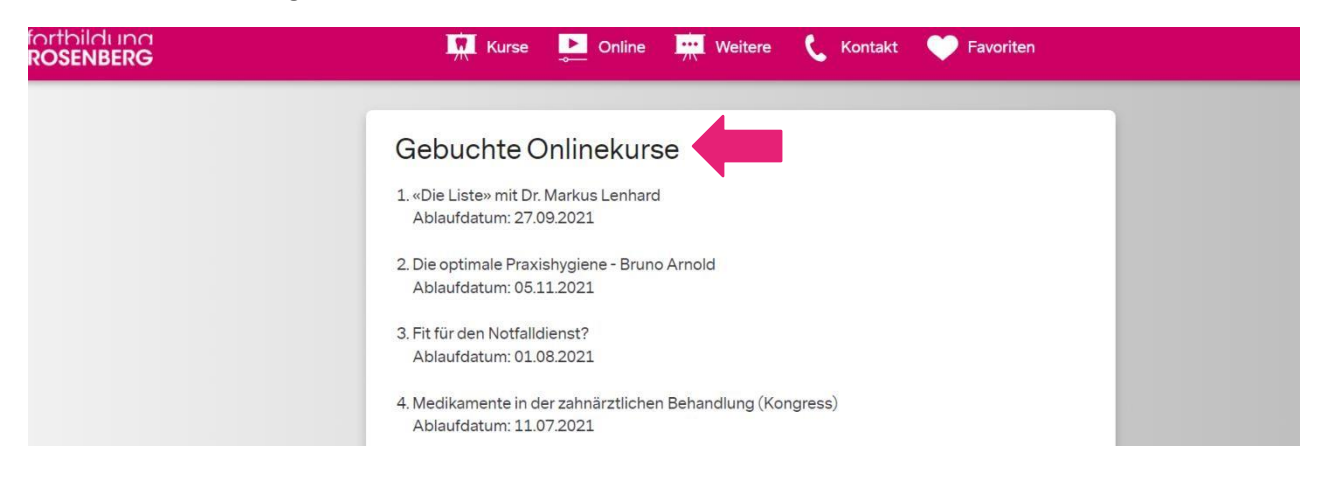

### **7.** Wählen Sie den gewünschten Kurstitel an

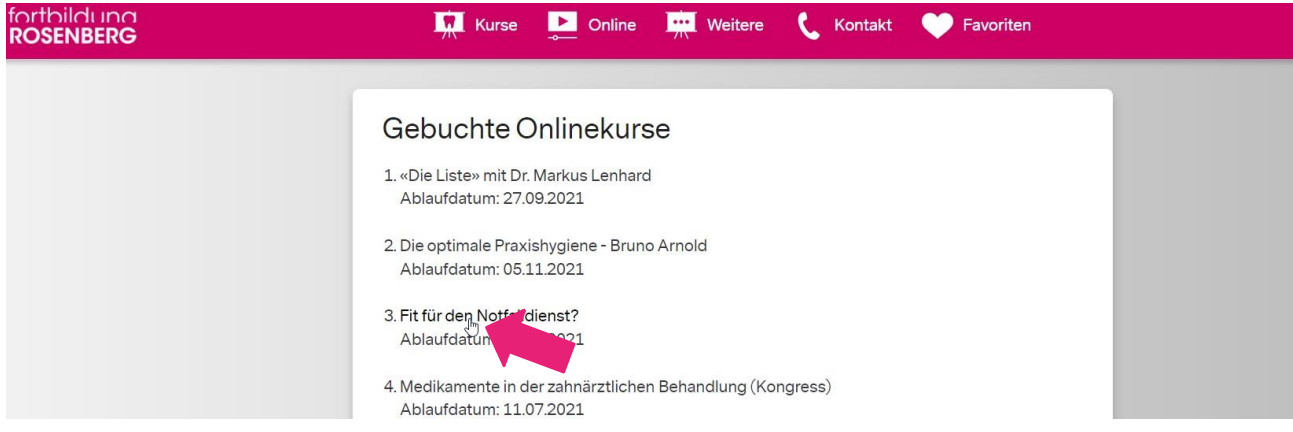

### **8.** Beginnen Sie unter der Kategorie **> Inhalt** mit **> Kapitel 1**

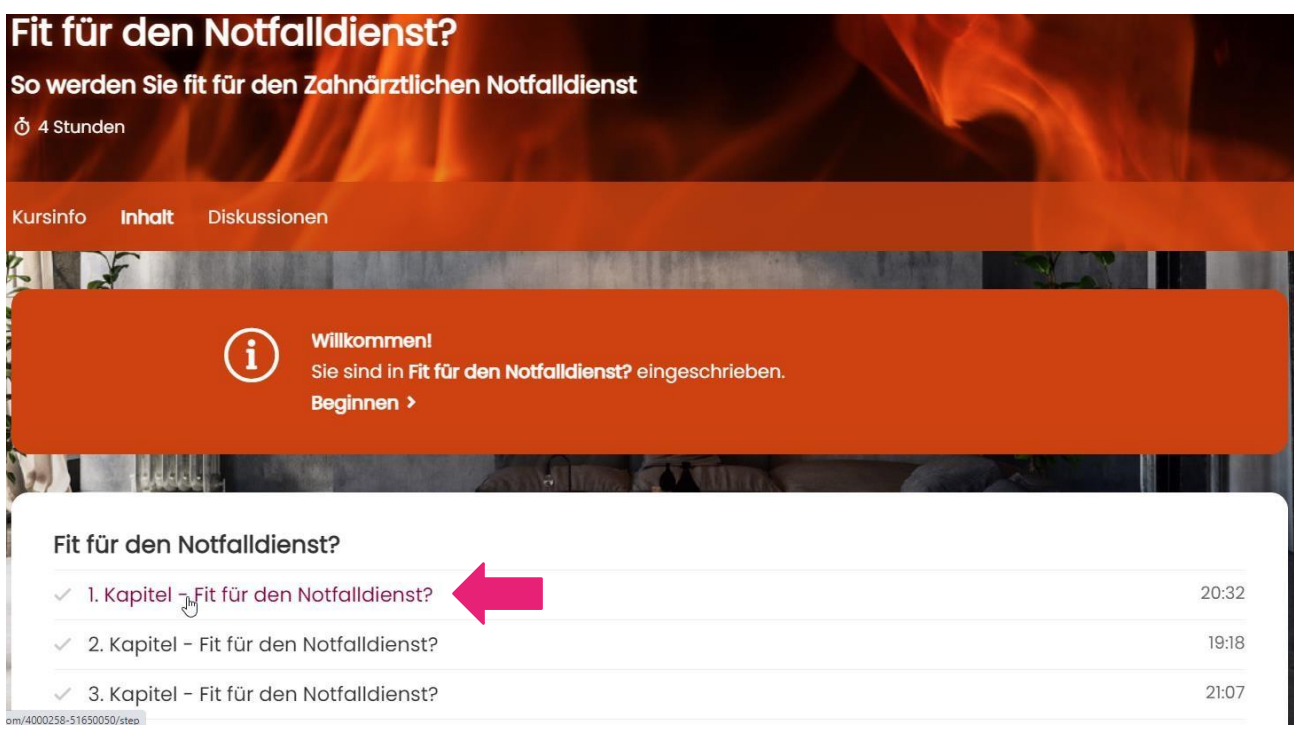

9. Nachdem Sie 100% erreicht haben können Sie das Zertifikat direkt downloaden

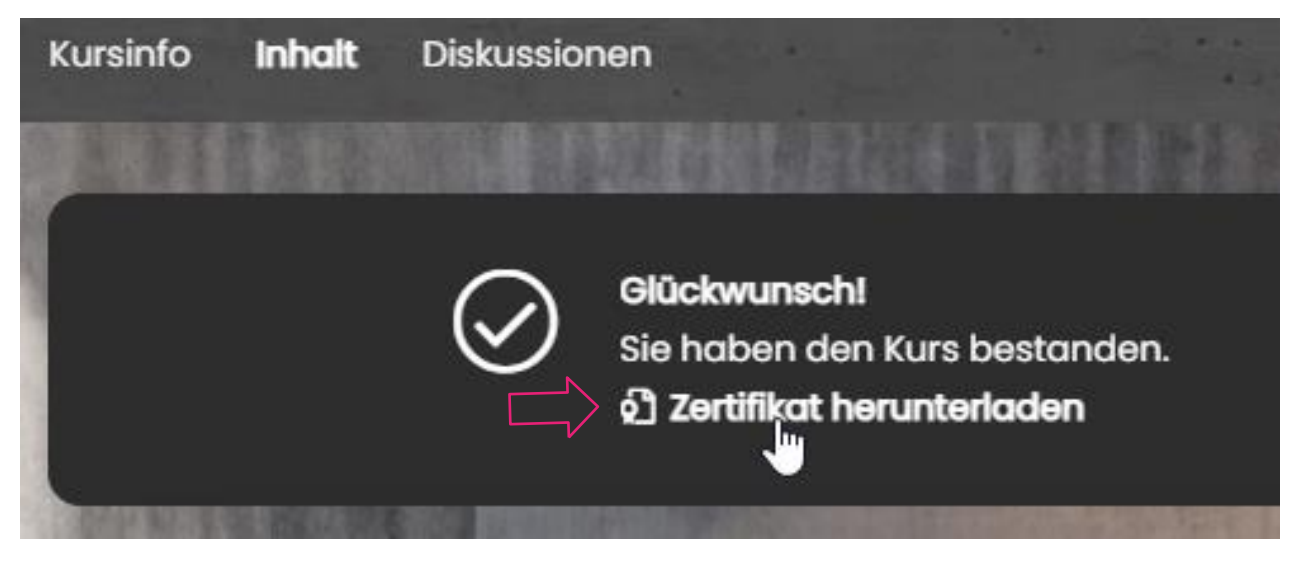

**Zertifikat** 

 $\pm$  Zertifikat herunterladen

fortbildung<br>ROSENBERG

# **Zertifikat**

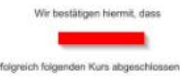

«Die Liste» mit Dr. Markus Lenhard lle Zusammenfassung einer effizienten Materialauswahl in<br>der restaurativen Zahnheilkunde

Dieser Kurs entspricht 4 Stunden praxisrelevanter Fortbildung.

17. November 2021

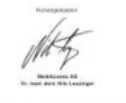